<span id="page-0-0"></span>Hardening Network Fortificación de S.O. Master en Seguridad Informática. 2023/24 Universidade da Coru˜na Universidade de Vigo

> Antonio Yáñez Izquierdo José Rodríguez Pereira

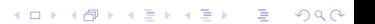

# Contents I

1 [Introduction: Network Configuration in Debian based Linux](#page-3-0) [systems](#page-3-0)

- **[Basic network configuration](#page-4-0)**
- **[Naming network devices](#page-12-0)**
- [NIC configuration in debian linux and its derivatives](#page-15-0)

**KORK EXTERNE PROVIDE** 

- **[Interaction with Network Manager](#page-20-0)**
- **[Network interface aliasing](#page-24-0)**
- 2 [inetd](#page-29-0)
- 3 [Access control: tcpwrappers](#page-35-0)
- 4 [Access control: Packet Filtering](#page-40-0)
	- [linux packet filtering: iptables](#page-43-0)
	- [linux packet filtering: nftables](#page-56-0)
		- **[Introduction to nftables](#page-57-0)**
		- [tables](#page-62-0)
		- [chains](#page-63-0)
		- **base** chains

## Contents II

- n [rules](#page-68-0)
- [scriptin](#page-79-0)

**5** [Example: Securing the sshd server](#page-82-0)  $\blacksquare$  [public/private key authetication](#page-87-0)

K ロ ▶ K 個 ▶ K 할 ▶ K 할 ▶ 이 할 → 9 Q Q →

**u** [two step authenticator](#page-90-0)

# <span id="page-3-0"></span>[Introduction: Network Configuration in](#page-3-0) [Debian based Linux systems](#page-3-0)

K ロ ▶ K 個 ▶ K 할 ▶ K 할 ▶ 이 할 → 9 Q Q →

<span id="page-4-0"></span>[Basic network configuration](#page-4-0)

## [Introduction: Network Configuration in](#page-3-0) [Debian based Linux systems](#page-3-0)  $\rightarrow$ [Basic network configuration](#page-4-0)

[Basic network configuration](#page-4-0)

## basic IP v4 configuration

■ to properly configure a machine using ipv4 we have to configure

**KORK ERKER ADA DI VOLO** 

- $\blacksquare$  the machine name
- **the Network Interface Cards**
- $\blacksquare$  the routes
- $\blacksquare$  the dns (if using it)

[Basic network configuration](#page-4-0)

# basic NIC configuration

- The basic things we have to configure for a Network Interface Card are
	- $\blacksquare$  its ip address
	- its netmask (number of bits in its ip address that correspond to network address)

**KORK ERKER ADAM ADA** 

**is broadcast address** 

 $\Box$ [Basic network configuration](#page-4-0)

#### ways to configure the network

 $\blacksquare$  there are two ways to configure the network

- **n manual configuration:** we configure manually each of the paramaters, either directly using the comand line or through the boot scripts
- **using dhcp:** the network interface card asks for its configuration to a machine in the network (the dhcp server). This can be done directly through the comand line or using the boot scripts
- $\blacksquare$  most systems have a graphic utility to configure the network, which can be used to configure either manually or via *dhcp*. We won't deal with those utilities.

[Basic network configuration](#page-4-0)

# ifconfig

- $\blacksquare$  the comands **ifconfig** an **ip** configure network interfaces,
- $\blacksquare$  they are usually located at /sbin
- $\blacksquare$  they can configure interfaces both manually or using dhcp
- if config  $-a$  or ap addr show show the actual configuration of the Network Interface Cards
- **i** ifconfig is being superseded by ip to the point that some linux distros do not even install it by default

[Basic network configuration](#page-4-0)

# configuring the dns

- $\blacksquare$  the configuration of the *dns* resides on the file /etc/resolv.conf
- $\blacksquare$  this file has the options to the resolver configuration. The most common options are
	- **nameserver** to specify the address of a domain name server, up to 3 can be defined
	- **domain** (optional) to sepecify the local domain. Short names are supposed to be from this domain

**KORKARYKERKER POLO** 

**Example of /etc/resolv.conf file** 

domain dc.if.udc.es. nameserver 193.144.51.10 nameserver 192.144.48.30

[Hardening Network](#page-0-0)

[Introduction: Network Configuration in Debian based Linux systems](#page-3-0)

[Basic network configuration](#page-4-0)

#### the /etc/hosts file

 $\blacksquare$  this file contains the locally defined ip addresses of hosts  $\blacksquare$  its format is ip\_address host\_name aliases  $\blacksquare$  example of /etc/hosts 127.0.0.1 localhost

K ロ ▶ K 個 ▶ K 할 ▶ K 할 ▶ 이 할 → 9 Q Q →

192.168.1.99 abyecto.dc.fi.udc.es abyecto

[Basic network configuration](#page-4-0)

# the /etc/nsswitch.conf file

- $\blacksquare$  this file is used to determine the sources from where to obtain name-service information of several categories: hosts, users, mail aliases . . .
- $\blacksquare$  it also specifies the order in which this sources of information should be queried
- $\blacksquare$  in the following example, the hosts ips are first searched for in the local files, then the dns is queried

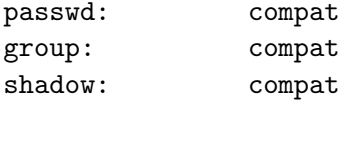

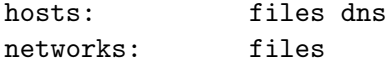

<span id="page-12-0"></span>[Naming network devices](#page-12-0)

## [Introduction: Network Configuration in](#page-3-0) [Debian based Linux systems](#page-3-0) →[Naming network devices](#page-12-0)

[Naming network devices](#page-12-0)

## Naming Network Interfaces

- **I** linux distros have followed several namimg strategies for namimg NICS
	- 1 linux used to name their NICs eth0, eth1 . . . and the order was defined by which one got detected first
		- this makes order dependent on module loading, and changing one NIC for other could change all the names
	- 2 the names  $eth0$ ,  $eth1$ ,  $eth2$ ... are asigned to the interfaces THE FIRST TIME the kernel recognices them. This is stored in the file /etc/udev/rules.d/70-persistent-net.rules, where it can be changed if necessary.
	- **3** they get the names like emN, empNsM, ensN, pNpM. This new name scheme does not make names dependent on the type of card, its mac or when it is detected; the names are generated depending on how (where) they are connected to the system which makes it easier to substitute interfaces
- $\blacksquare$  debian and its derivatives use ways 2 or 3 to name the interface**KORK ERKER ADAM ADA**

[Naming network devices](#page-12-0)

#### Example of70-persistent-net.rules file

```
abyecto:/home/antonio# cat /etc/udev/rules.d/70-persistent-net.rules
# This file was automatically generated by the /lib/udev/write_net_rules
# program, run by the persistent-net-generator.rules rules file.
#
# You can modify it, as long as you keep each rule on a single
# line, and change only the value of the NAME= key.
# PCI device 0x11ab:0x4363 (sky2)
```

```
SUB SYSTEM == "net", ACTION == "add", DRIVERS == "?*", ATTRfaddress} == "00:24:be:40:5c:ATTR{type}=="1", KERNEL=="eth*", NAME="eth0"
```

```
# PCI device 0x8086:0x4232 (iwlagn)
SUB SYSTEM=="net", ACTION=="add", DRIVERS=="?*", ATTR{address} =="00:24:d6:0e:ae:
ATTR{type}=="1", KERNEL=="wlan*", NAME="wlan0"
abyecto:/home/antonio#
```
KO K K Ø K K E K K E K V K K K K K K K K K

<span id="page-15-0"></span> $\Box$ [NIC configuration in debian linux and its derivatives](#page-15-0)

## [Introduction: Network Configuration in](#page-3-0) [Debian based Linux systems](#page-3-0)  $\rightarrow$ [NIC configuration in debian linux and its derivatives](#page-15-0)

 $\Box$ [NIC configuration in debian linux and its derivatives](#page-15-0)

# NIC configuration in debian linux and its derivatives

- **dhclient interface name** configures the card *interface name* using dhcp.
- $\blacksquare$  ifconfig interface\_name inet address addr netmask netmk **broadcast bcast** configures the card *interface\_name* with address *addr*, netmask *netmk* and broadcast address *bcast*.
- $\blacksquare$  ip addr add address dev interface name configures the card interface name with address addr

#ifconfig eth0 inet 192.168.1.100 netmask 255.255.255.0 broadcast 192.168.1.255 #ip addr del 192.168.2.100 dev p2p1

#### $\blacksquare$  **ifconfig interface name up** brings the interface up as does ip link set interface name up

 $\Box$ [NIC configuration in debian linux and its derivatives](#page-15-0)

## NIC configuration in debian linux at boot time

- $\blacksquare$  if we want to get the interfaces automatically configured at boot time (via /etc/init.d/networking or systemctl)
- debian systems and derivatives will look for the file /etc/network/interfaces (see interfaces man page)
- /etc/hostname Contains the name of the system (either the fully qualified domain name or just the nodename)

**KORKAR KERKER SAGA** 

 $\Box$ [NIC configuration in debian linux and its derivatives](#page-15-0)

# NIC configuration in debian linux and derivatives at boot time

#### ■ Sample /etc/network/interfaces with just one NIC manually configured

**KORK ERKER ADAM ADA** 

# The loopback network interface auto lo iface lo inet loopback

# The primary network interface #allow-hotplug eth0 auto eth0 iface eth0 inet static address 192.168.1.99 netmask 255.255.255.0 network 192.168.1.0 broadcast 192.168.1.255 gateway 192.168.1.1

 $\Box$ [NIC configuration in debian linux and its derivatives](#page-15-0)

# NIC configuration in debian linux and derivatives at boot time

#### ■ Sample /etc/network/interfaces with just two NICs

**KORK ERKER ADA ADA KORA** 

root@abyecto:~# cat /etc/network/interfaces # This file describes the network interfaces available on your system # and how to activate them. For more information, see interfaces(5).

# The loopback network interface auto lo eth0 eth1 iface lo inet loopback

# The primary network interface allow-hotplug eth0 iface eth0 inet dhcp # internal network allow-hotplug eth1 iface eth1 inet static address 192.168.1.100 netmask 255.255.0 network 192.168.1.0 breadcast 192.168.1.255

<span id="page-20-0"></span>[Hardening Network](#page-0-0)

[Introduction: Network Configuration in Debian based Linux systems](#page-3-0)

[Interaction with Network Manager](#page-20-0)

#### [Introduction: Network Configuration in](#page-3-0) [Debian based Linux systems](#page-3-0) →[Interaction with Network Manager](#page-20-0)

[Interaction with Network Manager](#page-20-0)

# Interacción con Network Manager

- Network Manager is a package that gets instaled on most desktop linuxes
- **Consists of a** *daemon* executing in the background root and a font-end dependant on the desktop environment
- Network Manager wpould try to manage all NICs non declared on the system's configuration files

- $\blacksquare$  To see the devices managed by Network Manager #nmcli dev status
- Network Manager's configurations resides on /etc/NetworkManager/NetworkManager.conf

[Interaction with Network Manager](#page-20-0)

# Interfaces managed by Network Manager

- **If we want an interface NOT MANAGED by Network** Manager we must
	- get the interface configured at /etc/network/interfaces
	- **have the following lines included in** /etc/NetworkManager/NetworkManager.conf [main] plugins=ifupdown [ifupdown] managed=false
- **n** interfaces managed by the Network Manager can be also configured by the nmcli command

[Interaction with Network Manager](#page-20-0)

# Network Manager

- If we want NetworkManager to be temporarily stopped Network Manager one of these commands (depending on the distribution)
	- # service NetworkManager stop
	- # /etc/init.d/network-mmanager stop
	- # systemctl stop NetworkManager.service
- $\blacksquare$  If we want it no to be started at boot time
	- # chkconfig NetworkManager off
	- # update-rc.d network-manager remove
	- # insserv -r network-manager
	- # systemctl disable NetworkManager.service

<span id="page-24-0"></span>[Network interface aliasing](#page-24-0)

### [Introduction: Network Configuration in](#page-3-0) [Debian based Linux systems](#page-3-0)  $\rightarrow$ [Network interface aliasing](#page-24-0)

[Network interface aliasing](#page-24-0)

# interface aliasing

- By interface aliasing we refer to the act of giving a Network Interface Card more than one IP address.
	- $\blacksquare$  the simplest way is to configure these alias as we would do with a *non-aliased* interface but using the names eth0:0, eth0:1..., eth1:0....

To get it configured at boot time we just add an entry for it in the file /etc/network/interfaces as we would do with a non-aliased interface.

**KORK ERKER ADAM ADA** 

```
# ifconfig eth0:0 192.168.1.11 up
```
# ip addr add 192.168.1.45 dev eth0

[Network interface aliasing](#page-24-0)

# interface aliasing

- As the ip command allows an interface to have multiple addresses we can configure these alias as we would do with a non-aliased interface using the *ip addr* command.
	- We simply add internet addresses to the interface # ip addr add 192.168.2.100 dev p2p1
		- # ip addr add 192.168.29.18 dev p2p1
- $\blacksquare$  if we want this to get configured at boot time we can add addresses to the interfaces at /etc/network/interfaces file

[Network interface aliasing](#page-24-0)

# example of /etc/network/interface

# This file describes the network interfaces available on your s # and how to activate them. For more information, see interfaces

**KORKA ERKER ADA KIRIN ADA** 

# The loopback network interface auto lo iface lo inet loopback auto enp0s3 iface enp0s3 inet dhcp auto enp0s8 iface enp0s8 inet static address 192.168.10.102/24 iface enp0s8 inet static address 192.168.11.102/24 iface enp0s8 inet static address 192.168.12.102/24

[Network interface aliasing](#page-24-0)

# interface aliasing: old way

we cal also define the aliased interfaces as interface\_name:number. The example above would look like this

```
.....
auto enp0s8
iface enp0s8 inet static
       address 192.168.10.102
       netmask 255.255.255.0
auto enp0s8:1
iface enp0s8:1 inet static
       address 192.168.11.102
       net,ask 255.255.255.0
auto enp0s8:2
iface enp0s8:2 inet static
       address 192.168.12.102
       netmask 255.255.255.0
```
**aliases defined this way are visible with the** *old* **if configuous**command**KORK ERKER ADA ADA KORA** 

# <span id="page-29-0"></span>[inetd](#page-29-0)

K ロ ▶ K @ ▶ K 할 ▶ K 할 ▶ . 할 . ⊙ Q Q ^

# inetd

- $\blacksquare$  inetd is called the internet superserver.
- Some internet services listen directly to their corresponding port, others are started by **inetd**
- When a conexion request arrives on a designated port, **inetd** starts the appropiated server program
- **This allows for server programs to run only when needed, thus** saving resources on the system

- Two files control the working of **inetd** 
	- /etc/services
	- /etc/inetd.conf

# /etc/services

- $\blacksquare$ /etc/inet/services on some systems
- $\blacksquare$  this file has a mapping between the port numbers and protocol to the services names. Info can be found in the services man page. A fragment from an acual /etc/services is shown

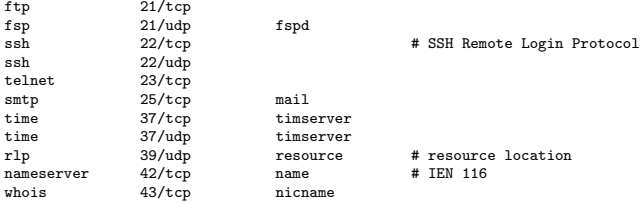

/etc/inetd.conf

■ This file associates the service name to the program actually providing the service

K ロ ▶ K 個 ▶ K 할 ▶ K 할 ▶ 이 할 → 9 Q Q →

■ The format for one line of this file is

service\_name socket\_type protocol wait/nowait user.group program args

### /etc/inetd.conf

- As lines started with the # are treated as comments, we can disable one service, by simply comenting out the corresponding line
- Example of the telnetd service disabled

#telnet stream tcp nowait root /usr/sbin/in.telnetd in.telnetd

debian linux does not include inetd, it can be installed as package openbsd-inetd (usually as a dependence of other network packages)

## inetd in fedora linux

- Fedora linux, (as do some distrbutions of linux), does not include inetd. It includes xinetd a inetd replacement
- However, it is no necessary to use xinetd to use such services such as telnetd or ftpd
- For example, should have we installed pure-ftpd as the ftp server we can enable that ftp service by doing

- # systemctl enable pure-ftpd
- # systemctl start pure-ftpd

<span id="page-35-0"></span>[Access control: tcpwrappers](#page-35-0)

# [Access control: tcpwrappers](#page-35-0)

K ロ ▶ K @ ▶ K 할 ▶ K 할 ▶ 이 할 → 9 Q Q →
#### tcpwrappers

- An aditional layer can be placed between inetd and the server program to perform access control based on host name, network address or ident queries
- **This layer is usally called tcpwrappers or, by the name of the** program, tcpd.
	- the program tcpd gets called by inetd and receives the server to start as a parameter
	- $\blacksquare$  tcpd checks its configuration files to see if the access must be granted or denied
	- $\blacksquare$  in case the access is granted tcpd starts the server program supplied as parameter
- **n** the corresponding line for ths telnetd server using tcpwrappers would look like this

telnet stream tcp nowait telnetd /usr/sbin/tcpd /usr/sbin/in.telnetd

■ This allows to have access control at an application lever for applications that do not provide it**KORK ERKER ADAM ADA** 

#### tcpwrappers

- $\blacksquare$  the configuration for the *tcpwrappers* resides in the files /etc/hosts.allow and /etc/hosts.deny
- **n** the manual page hosts access documents the use of these files
	- Access will be granted when a (daemon, client) pair matches an entry in the /etc/hosts.allow file.
	- Otherwise, access will be denied when a (daemon, client) pair matches an entry in the /etc/hosts.deny file.

**KORKARYKERKER POLO** 

Otherwise, access will be granted.

#### tcpwrappers

- **Examplement this access control**
- **programs that have been compiled with libtcpwrappers (some** times called *libtcpd* or *libwrap*) support access control on their own (either called directly or through inet) and need not be called through tcpd
- Some modern versions of the *tcpwrappers* combo use a 'simplified' format of the /etc/hosts.allow and /etc/hosts.deny files: only the /etc/hosts.allow is necessary,. As of version 12, debian still uses both files.
- the operator EXCEPT can be used to define more precisely a set of connections.

#### <span id="page-39-0"></span>tcpwrappers: sample hosts.allow and hosts.deny entries

**the following configuration woul allow ssh conectiond from** every machine, and ftp connections only from network 192.168.2 and domain example.com (we assume that in.ftpd is the ftp server program)

**KORKARYKERKER POLO** 

```
# cat /etc/hosts.allow
in.ftpd : 192.168.2.*
in.ftpd : .example.com
sshd : ALL
# cat /etc/hosts.deny
in.ftpd : ALL
```
## <span id="page-40-0"></span>[Access control: Packet Filtering](#page-40-0)

K ロ ▶ K @ ▶ K 할 ▶ K 할 ▶ 이 할 → 9 Q Q →

## Packet filtering

- A packet filter is a program the checks the headers of each network packet that reaches to it, and upon inspecting it, decides to perform an action such as rejecting it, drop it or accept it
- $\blacksquare$  In linux we have such packet filter in the kernel as part of the packet managing infrastructure (Netfilter).
- Configuration is lost when rebooting the machine, so it must be included in some of the initiation scripts
- Netfilter contains different tables for the different functions it supports, being *filter* the table for packet filtering

**KORKARYKERKER POLO** 

## Packet filtering

- $\blacksquare$  the filter table operates on *chains*
- **E** each *chain* has a set of rules that operate on the packets belonging to that chain
- $\blacksquare$  rules are checked in order. When the packed matches one rule that action is executed and no more rules are checked for that packet

**KORKARYKERKER POLO** 

should the packet not match any of the rules, the default action for that chain is taken

<span id="page-43-0"></span>[Hardening Network](#page-0-0)

[Access control: Packet Filtering](#page-40-0)

 $L$ [linux packet filtering: iptables](#page-43-0)

#### [Access control: Packet Filtering](#page-40-0) →[linux packet filtering: iptables](#page-43-0)

K ロ ▶ K 個 ▶ K 할 ▶ K 할 ▶ 이 할 → 9 Q Q →

[linux packet filtering: iptables](#page-43-0)

## Packet filtering

- we can define as many *chains* as we'd like to
- **the system has three predefined** *chains***: INPUT, OUTPUT** and FORWARD

INPUT packets that intend to go to one or our system's processes

OUTPUT packets that originate in one of our machine processes and go out

**KORK ERKER ADAM ADA** 

FORWARD packets that arrive to our machine and go to another. This chain is of concern only to machines acting as routers

[Hardening Network](#page-0-0)

[Access control: Packet Filtering](#page-40-0)

[linux packet filtering: iptables](#page-43-0)

## Packet filtering

packets and chains.

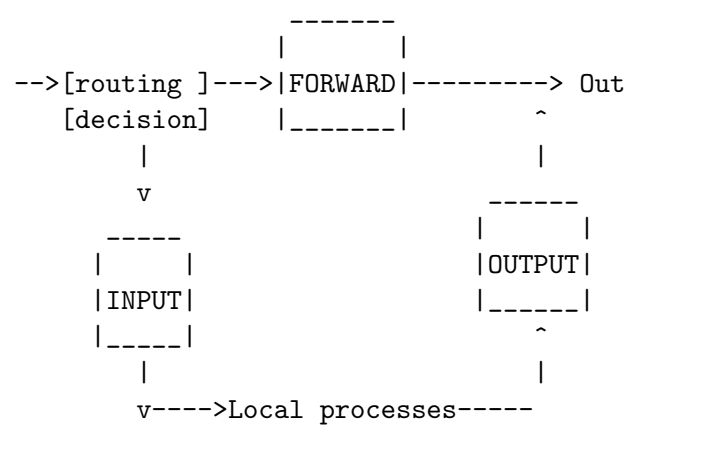

K ロ ▶ K 個 ▶ K 할 ▶ K 할 ▶ 이 할 → 9 Q Q →

[linux packet filtering: iptables](#page-43-0)

## Iptables: chain manipulation

we use the program *iptables* to modify the netfilter table

 $\blacksquare$  we can use it to manipulate the *chains* 

- $\blacksquare$  chain creation: iptables -N chain\_name.
- $\blacksquare$  chain deletion: iptables -X chain\_name.
- changing default *chain* policy: iptables -P chain\_name action, where action can be
	- **DROP** packet is discarded
	- ACCEPT packet is accepted
	- REJECT packet is discarded and an ICMP is sent to the sender

[linux packet filtering: iptables](#page-43-0)

## Iptables: chain manipulation

list rules on a chain: iptables -L chain\_name.

selete all the rules ona a chain (flush): iptables -F cadena.

here we have an example

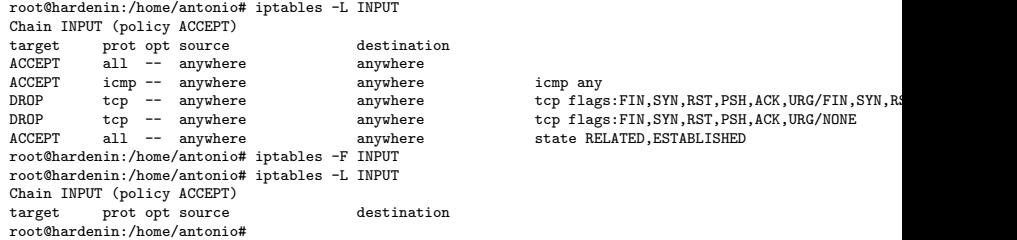

[linux packet filtering: iptables](#page-43-0)

## Iptables: rule manipulation

- we can manipulate rules with the iptables command. Note that as rules are numbered operations such as delete or insert use the rules number (we gan get the actual numbers with the --list-numbers option when invoking iptables -L)
	- Add a rule to a chain: iptables -A chain rulespec
	- Delete a rule from a chain: iptables -D chain rulenumber.

**KORKARYKERKER OQO** 

- Inserting a rule: iptables  $-I$  chain number rulespec.
- Replacing a rule: iptables -R chain number rulespec.

[linux packet filtering: iptables](#page-43-0)

## Iptables: rules specification

 $\blacksquare$  rules are formed by two components

- **packet selection, i.e. specify the packets on which the rule** operates
- $\blacksquare$  action to take, i.e. what to do on those packets
- so, a rule specification (rulespec in the previous syntax), has the following form

```
packet_selection -j ACTION
```
[linux packet filtering: iptables](#page-43-0)

## Iptables: packet selection

- $\blacksquare$  the first part of specifying a rule is the *packet selection*
- we can select a packet by
- protocol: -p protocol (protocol can be tcp, udp, icmp or all)
- source port: --sport port
- destination port: --dport port
- **the following example selects a udp packet comming from** port 156

**KORK ERKER ADAM ADA** 

-p udp --sport 156

[linux packet filtering: iptables](#page-43-0)

## Iptables: packet selection

- source address:  $-s$  address/mask
- destination address:  $-d$  address/mask
- **input interface:**  $-i$  *iface\_name*
- output interface:  $-\circ$  iface\_name
- we use ! to deny, for example  $-i$  ! eth1 means any input interface except eth1

**KORK ERKER ADA ADA KORA** 

[linux packet filtering: iptables](#page-43-0)

## Iptables: packet selection

- $\blacksquare$  we can select packet fragmets (not the first fragment) with  $-f$  $\blacksquare$  we can identify connecting packets  $\lightharpoonup$ -syn
- for icmp we can specify the type with  $-$ -icmp-type type, example  $-p$  icmp  $-$ -icmp-type ping
- $\blacksquare$  with can check if the state matches some states, example  $\blacksquare$ state --state STABLISHED,RELATED

**KORKARYKERKER OQO** 

[linux packet filtering: iptables](#page-43-0)

## Iptables: Actions

We specify what is to be done with the packet with  $-i$  action. Action can be one of the following:

DROP the packet is dropped (this would be seen as no response) REJECT the packet is rejected (this would be seen as connection refused ACCEPT the packet is accepted

LOG a log entry is generated for this packed. This action does not end the rule checking for the packet

[linux packet filtering: iptables](#page-43-0)

# Iptables: Example

- **allowing all traffic in the loopback interface** 
	- # iptables -I INPUT 1 -i lo -j ACCEPT
- allowing stablished connections
	- # iptables -A INPUT -m state --state ESTABLISHED,RELATED -j ACCEPT
- **allowing incomming connections to web server (port 80) from** anywhere

```
# iptables -A INPUT -p tcp --dport 80 -j ACCEPT
```
**a** allowing (and logging) ssh coonections to interface eth1 comming from network 193.144.51.0

```
# iptables -A INPUT -p tcp --dport 23 -i eth1 -s 193.144.51.0/24 -j LOG
\# iptables -A INPUT -p tcp --dport 23 -i eth1 -s 193.144.51.0/24 -i ACCEPT o
```

```
rejecting pings.
```

```
# iptables -A INPUT -p icmp --icmp-type ping -j DROP
```
- allow stablished connections in interface eth0
	- # iptables -A INPUT -i eth0 -p tcp -m state --state ESTABLISHED -j ACCEPT

- **E** establishing default policy in input chain to DROP
	- # iptables -P INPUT DROP

<span id="page-55-0"></span>[linux packet filtering: iptables](#page-43-0)

## Iptables: Saving and restoring configuration

- we can save the current configuration of the filter table with iptables-save
	- $\blacksquare$  it writes the iptables configuration (list of rules) to the standard output
	- should we want it in a file we can redirect it to a file with iptables-save > file name
- $\blacksquare$  we can restore the configuration saved previously in a file (in the format iptables-save does) with iptables-restore
	- $\blacksquare$  file name has a previously saved configuration we could restore it with iptables-restore file name

**KORKARYKERKER OQO** 

<span id="page-56-0"></span>[Hardening Network](#page-0-0)

[Access control: Packet Filtering](#page-40-0)

[linux packet filtering: nftables](#page-56-0)

#### [Access control: Packet Filtering](#page-40-0) →[linux packet filtering: nftables](#page-56-0)

K ロ ▶ K 個 ▶ K 할 ▶ K 할 ▶ 이 할 → 9 Q Q →

[linux packet filtering: nftables](#page-56-0)

nftables

- nftables is the modern Linux kernel packet classification framework
- **a** available from Linux kernels 3.13
- $\blacksquare$  rulesets can be arranged in treelike structure thus reducing the time to inspect each packet (iptables rules were secuential)

**KORKARYKERKER OQO** 

- $\blacksquare$  accesible through the *nft* command
- we can still use the old *iptables* command to access the packet filter in the kernel.

[Hardening Network](#page-0-0)

[Access control: Packet Filtering](#page-40-0)

[linux packet filtering: nftables](#page-56-0)

### andvantages of nftables

- **Faster packet classification**
- Simplified dual stack IPv4/IPv6 administration

- Nicer and more compact syntax
- Better dynamic ruleset updates

[linux packet filtering: nftables](#page-56-0)

## nftables: differences with iptables

- syntax is different
- $\blacksquare$  nftables does not have predefined tables or chains
- $\blacksquare$  a single rule of nftables can take more than one action: a rule consists of zero or more expressions and one or more statements. Expressions are evaluated left to right (AND logic, if one expression is matched we continue to the next). If the packet matches the last expression, then it has matched all the expressions and the statements are executed on it. As with the expressions, the statements are executed in order (left to right)
- support to new protocols could be added with user level software (intead of requiring a kernel upgrade)
- $\blacksquare$  there exist a command *iptables-translate* that translates iptables rules to the equivalent nft 4 0 > 4 4 + 4 = + 4 = + = + + 0 4 0 +

[linux packet filtering: nftables](#page-56-0)

## nftables: families

- rules defined *nft* get lost at rebooting
- $\blacksquare$  if we want some rules to be permanent we include them at /etc/nftables.conf and will be loaded when the service is reinitiated
- to see our set of rules nft. list ruleset
- $\blacksquare$  rules are stored in chains, which in turn are stored in tables.

**KORKARYKERKER OQO** 

- $\blacksquare$  there are not predefined tables or chains
- **the number of tables and their names are used defined**

<span id="page-61-0"></span>[linux packet filtering: nftables](#page-56-0)

## nftables: families

**E** each table has only one family of addresses and applies only to addreses in that family

**KORK EXTERNE PROVIDE** 

■ families are

ip ipv4 (old iptables command) ip6 ipv6 (old ip6tables command) inet ipv4 and ipv6 bridge bridge (old brtables command) arp arp (old arptables command)

 $\blacksquare$  by default, the family *ip* is assumed

<span id="page-62-0"></span>[linux packet filtering: nftables](#page-56-0)

## nftables: tables

■ we can create a table with 'nft add table [family] table name' (if family is omited ip is assumed) # nft add table Filtrado

we can delete a table with 'nft delete table [family] table\_name'. family need only be specified if theres a table with the same name in different families. This would delete table Filtrado created before

# nft delete table Filtrado

we can see the tables with 'nft list tables'

**to flush a table we use 'nft flush table [family]** table name'. Again family need only be specified if theres a table with the s[am](#page-61-0)e name in different fami[lie](#page-63-0)[s](#page-61-0)[.](#page-62-0)

# <span id="page-63-0"></span>nftables: chains

- $\blacksquare$  chains store the rules that we're going to define
- there are no predefined chains (as is the case with *iptables*)
- $\blacksquare$  there are two types of chains
	- Normal chains: can be used as targets for jumps
	- Base chains: a base chain is one that is registered into one of the Netfilter Hooks (see figure on the packets through the TCP/IP stack)
- to create a chain we use 'nft add chain [family] table name chain name' For example, to create a chain in table Filtrado we would do

# nft add chain Filtrado cadenaPrimera

- to delete a chain we use 'nft delete chain [family] table name chain name'
- we can see the chains we created with ['nf](#page-62-0)[t](#page-55-0) [l](#page-62-0)[i](#page-40-0)[s](#page-82-0)t[c](#page-81-0)[h](#page-82-0)[a](#page-39-0)i[n](#page-81-0)s['](#page-0-0)  $\frac{1}{2}$

<span id="page-64-0"></span>[linux packet filtering: nftables](#page-56-0)

### nftables: base chains

- to create a base chain we use 'nft add chain [family] table chain name  $\{type$  what type hook what hook priority prio; policy what\_policy; }'
- type can be either filter, route or nat
- **hook dependes on the family. The hooks available are** ip/ip6/inet prerouting, input, forward, output, postrouting arp input, output bridge prerouting, input, forward, output, postrouting
	- **priority is an integer. Chains with lower values are processed** first (negative values can be used)
	- policy can be one of accept or drop

[Hardening Network](#page-0-0)

[Access control: Packet Filtering](#page-40-0)

[linux packet filtering: nftables](#page-56-0)

#### nftables: netfilter hooks

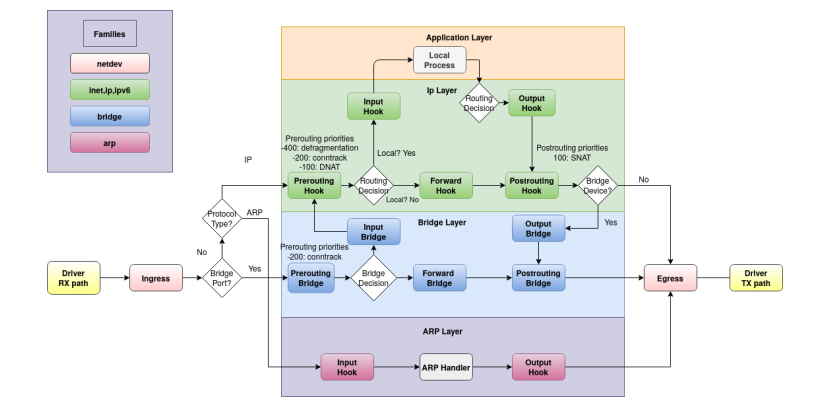

K ロ ▶ K 個 ▶ K 할 ▶ K 할 ▶ 이 할 → 9 Q Q →

[linux packet filtering: nftables](#page-56-0)

## nftables: base chains

- if we don't specifie type what type  $\ldots$  into curly brackets a normal chain will be created instead of a base chain
- As the shell processes certain characteres (curly braces, the semicolon. . . ), to create a base chain, we need to escape the characters or quote everything. Example # nft add chain Filtrado cadenaEntrada '{ type filter hook input priority 1; policy accept;}'
- only base chains see packets through its *hook*; non base chains see backets when they are jumped to
- we can delete chains with 'nft delete chain [family] table chain name', provided that the chain is empty.
	- $\blacksquare$  if necessary, we may need to flush the chain first with 'nft flush chain [family] table chain name'

[linux packet filtering: nftables](#page-56-0)

## nftables: base chains

- When you create a chain, the priority specifies the order in which chains with the same hook value traverse
- For families ip, ip 6 and inet we can specify the priority as an integer or use one of the predefined named priorities

**KORK ERKER ADA ADA KORA** 

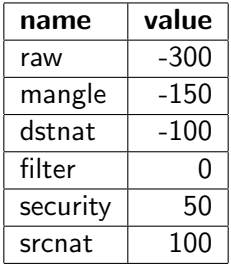

[linux packet filtering: nftables](#page-56-0)

#### nftables: rules

- a table refers to a container of chains. A chain within a table refers to a container of rules. A rule refers to an action to be configured within a chain.
- to add a rule we use

nft add rule [family] table name chain name <matches> <statements>

 $\blacksquare$  matches allow us tho select the packest to which we want the statements applied

**KORK ERKER ADAM ADA** 

 $\blacksquare$  statements the action (or actions we take on those packets)

[Hardening Network](#page-0-0)

[Access control: Packet Filtering](#page-40-0)

[linux packet filtering: nftables](#page-56-0)

#### nftables: rules

 $\blacksquare$  if we add a rule with nft add rule ... that rule would get added at the end of the ruleset. With nft insert rule [family] table name chain name <matches> <sttments> the rule would get added at the begining of the rule set.

[linux packet filtering: nftables](#page-56-0)

### nftables: rules

- we can specify the position in which we want to add a rule nft add rule [family] table\_name chain\_name position <handle> <matches> <statements> adds a rule after the one with handle handle
- $\blacksquare$  we can specify the position in which we want to add a rule nft insert rule [family] table\_name chain\_name position <handle> <matches> <statements> adds a rule before the one with handle handle

we can delete a rule with nft delete rule [family] table\_name chain\_name handle <handle>. Examples #nft add rule Filtrado cadenaEntrada position 6 tcp dport 22 drop #nft insert rule Filtrado cadenaEntrada position 9 iifname ''eth0'' accep #nft delete rule Filtrado cadenaEntrada handle 7

to see the handles of the rules we use nft  $-a$  when listing #nft -a list ruleset #nft -a list chain Filtrado cadenaEntrada

[linux packet filtering: nftables](#page-56-0)

#### nftables: rules matches

#### **most usual matches (ip)**

 $\blacksquare$  ip protocol prot. prot can be icmp, esp, ah, comp, udp, udplite, tcp, dccp, sctp, a set as in  $\{top, udp\}$  or !=. Examples:

ip protocol tcp ip protocol  $!=$  {tcp, icmp}

**ip saddr|daddr addr**. addr can be an (source or destination) address, a set or range of addresses or  $!=$  Examples:

ip saddr != 192.168.2.0/24 ip saddr 192.168.3.1 ip daddr 192.168.3.100 ip saddr != 192.168.0.1-192.168.0.100 ip daddr { 192.168.2.1, 192.168.2.2, 192.168.2.3 }
[linux packet filtering: nftables](#page-56-0)

### nftables: rules matches

 $\blacksquare$  most usual matches (tcp udp)

- tcp sport | dport port. (source o destination) port can be a port number, name, a set, a range or  $!=$  Examples: tcp dport {telnet, http, https } tcp sport != 33-45
- udp sport | dport port. (source o destination) port can be a port number, name, a set, a range or  $!=$

[linux packet filtering: nftables](#page-56-0)

#### nftables: rules matches

#### **m** most usual matches (icmp)

- **igmp type typ** typ can be any of echo-reply, destination-unreachable, source-quench, redirect, echo-request, time-exceeded, parameter-problem, timestamp-request, timestamp-reply, info-request, info-reply, address-mask-request, address-mask-reply, router-advertisement, router-solicitation. Example icmp type != { echo-reply, redirect }
- Other usual matches are: tcp length, tcp checksum tcp flags . . . , udp length, udp checksum . . . icmp code, icmp checksum, icmp id . . .

[linux packet filtering: nftables](#page-56-0)

### nftables: rules matches

```
\blacksquare most usual matches (ct)
```
**ct state stat** stat can be one in  $\{new, established,$ related, untracked, invalid}, a set o a negation  $(!=)$ . Example

```
ct state != related
ct state {new, established}
```
- $\blacksquare$  ct direction dir.dir can be {original, reply}
- $\blacksquare$  ct status stat stat can be one in {expected,seen-reply,assured,confirmed,snat,dnat,dying}, a set o a negation  $(!=)$ . Example

```
ct status expected
ct status {snat,dnat}
```
 $\Box$ [linux packet filtering: nftables](#page-56-0)

### nftables: rules statements

- $\blacksquare$  accept Accept the packet and stop the remaining rules evaluation.
- **drop** Drop the packet and stop the remain rules evaluation.
- **queue** Queue the packet to userspace and stop the remain rules evaluation.
- **E** continue Continue the ruleset evaluation with the next rule.
- **return** Return from the current chain and continue at the next rule of the last chain. In a base chain it is equivalent to accept
- **u jump chain** Continue at the first rule of *chain*. It will continue at the next rule after a return statement is issued
- **goto chain** Similar to jump, but after the new chain the evaluation will continue at the next chain instead of the one containing the goto statement

 $L$ [linux packet filtering: nftables](#page-56-0)

#### nftables: rules statements

- **Iog [level lev]**. lev is one of the following: emerg, alert, crit, err, warn, notice, info, debug. Examples log log level crit
- reject [with imcp type typ]. typ is one of the following: host-unreachable, net-unreachable, prot-unreachable, port-unreachable, net-prohibited, host-prohibited, admin-prohibited. Examples

reject reject with imcp type net-unreachable

[linux packet filtering: nftables](#page-56-0)

#### nftables: rules statements

#### **I** limit rate [over] value unit [burst value unit]. Example

limit rate over 40/day limit rate over 400/week limit rate over 1023/second burst 10 packets

[linux packet filtering: nftables](#page-56-0)

### nftables: rules statements

- dnat to destination\_address [:port]
- snat to source address [:port]
- **n** masquerade [to :port]
- redirect  $[$ to :port $]$
- The masquerade statement is a special form of snat which always uses the outgoing interface's IP address to translate to
- The redirect statement is a special form of dnat which always translates the destination address to the local host's one

[linux packet filtering: nftables](#page-56-0)

# nftables: scripting

 $\blacksquare$  nft can be used in scripts. Here we have an example of script that creates a ipv4 firewall

#!/usr/sbin/nft -f flush ruleset

```
table firewall {
  chain incoming {
   type filter hook input priority 0; policy drop;
   # established/related connections
    ct state established,related accept
    # loopback interface
    iifname lo accept
   # icmp
    icmp type echo-request accept
   # open tcp ports: sshd (22), httpd (80)
   tcp dport {ssh, http} accept
 }
}
```
[linux packet filtering: nftables](#page-56-0)

### nftables: scripting

 $\blacksquare$  The preivious script is squivalent to this script (or to executing those commands from the command line) #!/bin/sh nft flush ruleset nft add table firewall nft add chain firewall incoming '{type filter hook input priority filter;\ policy drop;}' nft add rule firewall incoming ct state {established, related} accept nft add rule firewall incoming iifname "lo" accept nft add rule firewall incoming icmp type echo-request accept nft add rule firewall incoming tcp dport {22, 80} accept

[linux packet filtering: nftables](#page-56-0)

# nftables: scripting

**Should we want to create a script with the rules we have** created at some point

# nft list ruleset > nules-nft

- we can now re-estblish that very same configuration with
	- # nft flush ruleset
	- # nft -f ./rules-nft
- or we can create a standalone script by adding these two lines at the begining of file rules-nft (and giving it execution permission)

- #!/usr/sbin/nft -f
- nft flush ruleset

<span id="page-82-0"></span>[Hardening Network](#page-0-0)

[Example: Securing the sshd server](#page-82-0)

# [Example: Securing the sshd server](#page-82-0)

K ロ ▶ K @ ▶ K 할 ▶ K 할 ▶ 이 할 → 9 Q Q →

### sshd configuration

- ssh is the de facto standard for remote acces to machines, having made telnet, rlogin, rsh . . . obsolete
- $\blacksquare$  its name stands for secure shell and the communication between the server and the client is crypted
- $\blacksquare$  it is fairly secure, although protocol 1 had a serious vulnerability some years ago
- $\blacksquare$  as is the tool of choice for accessing unix/linux servers we want to have it as secured as possible
- here are some tips. unless otherwise specified, they refer to options in the server's configuration file, /etc/ssh/sshd connfig

### securing sshd

disable root login. We don't want the root to login directly onto the machine, so ssh is no exception PermitRootLogin no

use only protocol 2, as protocol 1 has some known security holes

Protocol 2

**force user into passwords policy and disable null passwords in** ssh

PermitEmptyPasswords no

 $\blacksquare$  limit connections only to the machines you need to be able to connect from, using tcpwrappers (files hosts.allow and hosts.deny) and/or a firewall4 0 > 4 4 + 4 = + 4 = + = + + 0 4 0 +

### securing sshd

 $\blacksquare$  if possible, allow only some users to login (the ones who actually need to use the service) AllowUsers user1 user2 user5

**put a maximun waiting time untill a connection happens** LoginGraceTime 60

**I** limiting the maximum number of concurrent connections to make brute force attacks more difficult MaxStartups 2

log off user after being idle sometime (in this example 6 minutes: 360 secs)

ClientAliveInterval 300

ClientAliveCountMax 0

### securing sshd

 $\blacksquare$  if possible use a non stardard port a listen only at one specific address (in case your machine has various addresses)

Port 2222 ListenAddress 192.168.0.10

 $\blacksquare$  forwarding options X11Forwarding no

AllowTcpForwarding no

- use some utility like fail2ban that blocks burte force authetication attempts
- $\blacksquare$  if possible use a non password based authentication
- $\blacksquare$  if possible use a 2 step authentication

<span id="page-87-0"></span>[Hardening Network](#page-0-0)

[Example: Securing the sshd server](#page-82-0)

[public/private key authetication](#page-87-0)

### [Example: Securing the sshd server](#page-82-0)  $\rightarrow$ [public/private key authetication](#page-87-0)

K ロ ▶ K 個 ▶ K 할 ▶ K 할 ▶ 이 할 → 9 Q Q →

[Example: Securing the sshd server](#page-82-0)

 $\Box$ [public/private key authetication](#page-87-0)

# public/private key authetication

- we can use ssh to login remotely on a machine without having to send the password (which, although being crypted, could be vulnerable to man in the middle attacks)
- what we do is generate a pair of public/private keys. We keep our private key on our client machine, and place a copy of the public key on any of the server machines we want to connect to.

**KORKARYKERKER POLO** 

■ we can now connect directly to those servers.

[Example: Securing the sshd server](#page-82-0)

 $\Box$ [public/private key authetication](#page-87-0)

# public/private key authetication

- ssh-keygen  $-t$  rsa generates the pair of keys. A passphase can be added to protect the key, otherwise any with access to our client machine will have direct access to our server machines
- $\blacksquare$  the private key is .ssh/id rsa and the public key is .ssh/id\_rsa.pub
- $\blacksquare$  the public key should be added to the file .shh/authorized keys in the host
- ssh directory should have permissions 0700 and any file in it should have 0600

**KORKARYKERKER POLO** 

<span id="page-90-0"></span>[Hardening Network](#page-0-0)

[Example: Securing the sshd server](#page-82-0)

 $L_{\text{two step} \text{ authentication}}$ 

### [Example: Securing the sshd server](#page-82-0)  $\rightarrow$ [two step authenticator](#page-90-0)

K ロ ▶ K 레 ▶ K 코 ▶ K 코 ▶ 『코 │ ◆ 9 Q Q ↓

[Example: Securing the sshd server](#page-82-0)

 $t$  [two step authenticator](#page-90-0)

## google authenticator

- we install google authenticator app in our phone
- $\blacksquare$  we install the pam module pam google authenticator (with apt-get install libpam-google-authenticator)
- each user must generate a key with google-authenticator to be read in the mobile app
- we add the following line to /etc/pam.d/sshd (nullok, to still allow users who had not generated the key to login) auth required pam\_google\_authenticator.so nullok
- and have the following option in the sshd configuration file ChallengeResponseAuthentication yes